## **TB143 (Rev1) - Configuring Offline Intercon for Windows 2000 and Windows XP**

## **Overview**

Offline Intercon, versions prior to 8.0, will not normally work under Windows 2000 and Windows XP when using the Sentinel Hardware Key. The reason is because Offline Intercon is a 16-bit DOS program that will not work on the NT based Windows 2000 and Windows XP. This Tech Bulletin will outline how to configure Offline Intercon to work correctly.

## **Solution**

Offline Intercon can be fixed by manipulating the way windows handles memory when running the program. To do this is simple. (Note: This Tech Bulletin assumes you are running with the Sentinel hardware key and will not work for Unikey hardware key.)

1. Find the Intercon install directory. By default it will be C:\intercon

- 2. Once you have located the directory, locate the ico\_sntl.exe file
- 3. Right click on the ico\_sntl.exe file and select Properties
- 4. Once the Properties windows is displayed select the Memory subsection

5. When you have the Memory subsection displayed, you need to change the settings to be as shown in the picture below. Under Windows XP you will also need to change some settings under the Compatibility subsection as shown below.

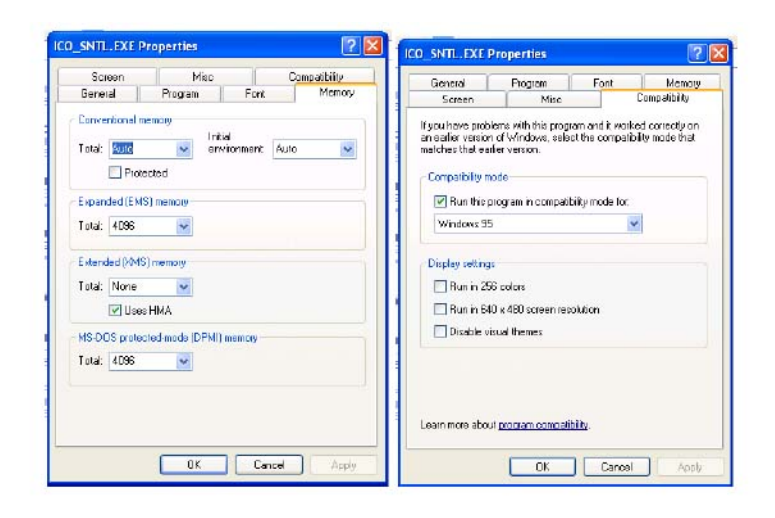

## **Document History**

Rev1 Created on **2002-04-25**